# Split Valuation: MM-FI Integration

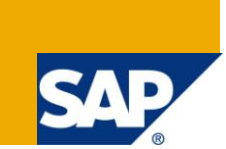

### **Applies to:**

SAP ECC 6.0. For more information, visit the [Enterprise Resource Planning homepage.](https://www.sdn.sap.com/irj/sdn/bpx-erp)

#### **Summary**

Many organizations today arrive at the different valuation for same material based on various factors crucial to their business. This whitepaper tries to bring more clarity on what is split valuation about and the approach to implement it in SAP. Finally it speaks about MM-FI integration point by providing example of how the account gets determined and material is valuated if split valuation is implemented.

**Author:** Prakash Pol

**Company:** Infosys Technologies Limited

**Created on:** 21 November 2010

#### **Author Bio**

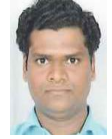

Prakash Pol, SAP Senior Consultant with Infosys Technologies Limited is MM and WM consultant. He has about 6 years of SAP experience in different kinds of SAP projects, including production support, roll-out and implementation. Currently he is working as Senior MM/WM consultant for implementation project at Volkswagen Group of America.

# **Table of Contents**

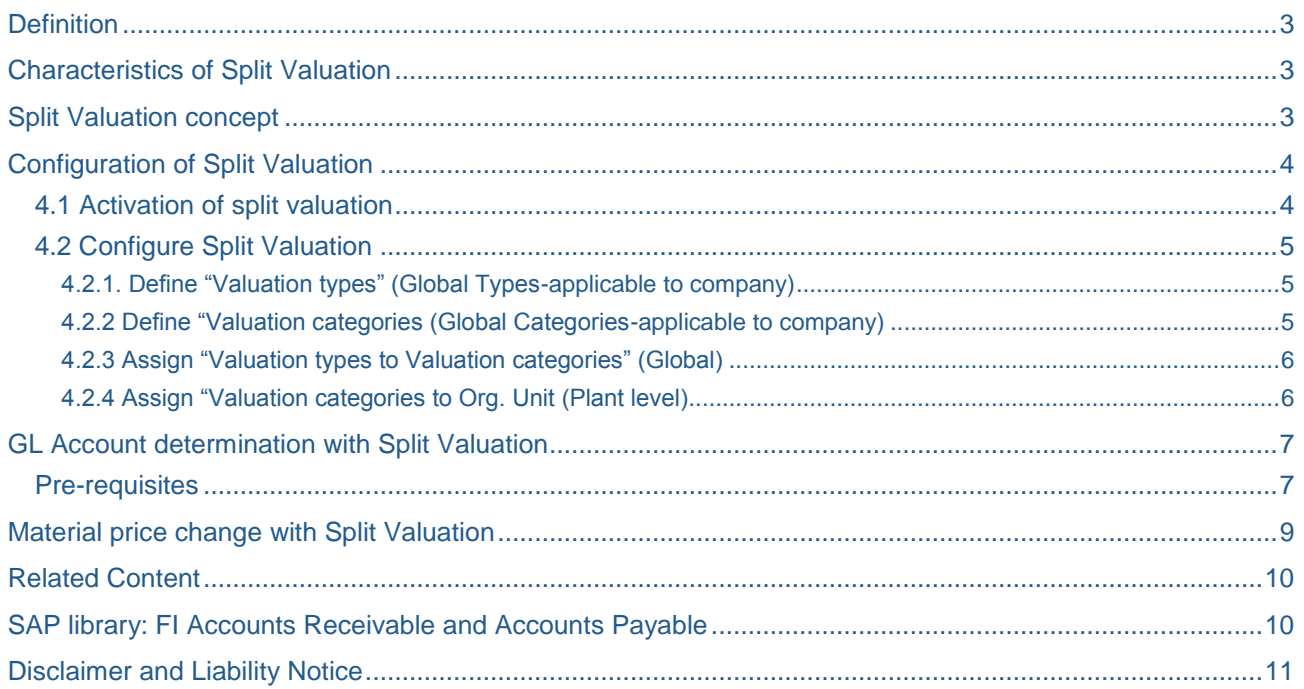

# <span id="page-2-0"></span>**Definition**

Split valuation is to valuate stocks of a material in different kinds of category. Figure shown below highlights various possible valuation categories, example according to external procurement or in-house production.

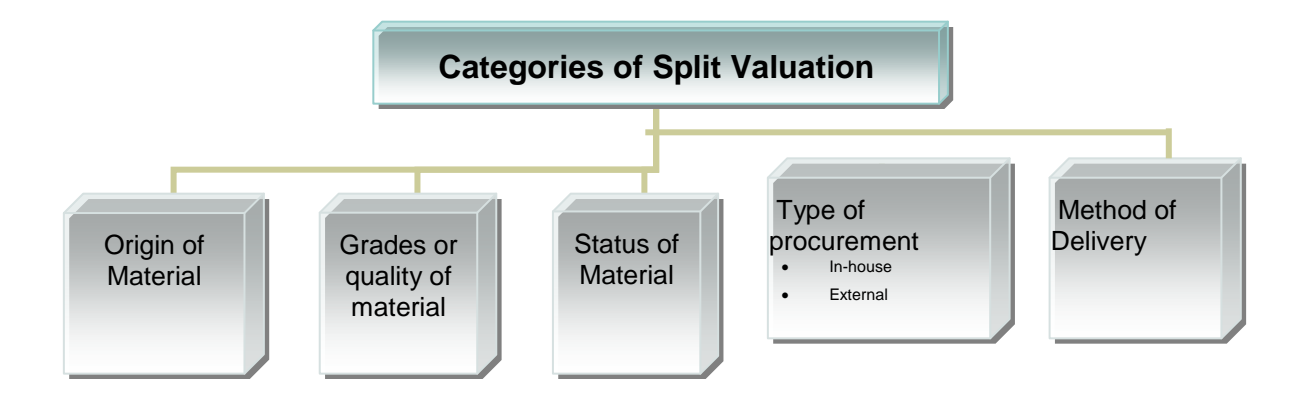

### <span id="page-2-1"></span>**Characteristics of Split Valuation**

**1.** Material subjected to split valuation is managed with several buckets of stocks falling into different valuation types.

**2.** Depending on the valuation type of material and category of split valuation, the stock buckets are created by system. For example, during goods receipt if the valuation type of material is concerned is "X" and valuation category is origin of material "H" then the stock received will created under the bucket of "X" where the "H" will be the category of account determination.

**3.** When the stock buckets are created for different valuation types, the total valuated stock also gets calculated simultaneously.

**4.** Each valuation category belongs to different valuation types.

### <span id="page-2-2"></span>**Split Valuation concept**

Split Valuation for material is declared at material master level using two important fields at accounting-1 and accounting-2 level views:

- 1. Valuation category
- 2. Valuation type
- 1. The valuation category specifies what the criterion of dividing and splitting stocks into different buckets. In standard SAP, following are the valuation category provided.
	- **B** (Procurement type): The stock is divided up based on whether the material is manufactured in-house or procured externally.
	- **H** (Origin of Material): The stock is divided up according to place from where it was originated
- **X**: There is no specific valuation types assigned to this category. Every system transactions like goods receipt may valuate materials differently where valuation type may be batch number, order number, delivery number etc.
- 2. The valuation type signifies the distinct characteristics of valuation category. For example if valuation category is "Origin of Material" then different countries from which material is originated becomes the valuation type which further represents buckets of stocks created based on origin of material.

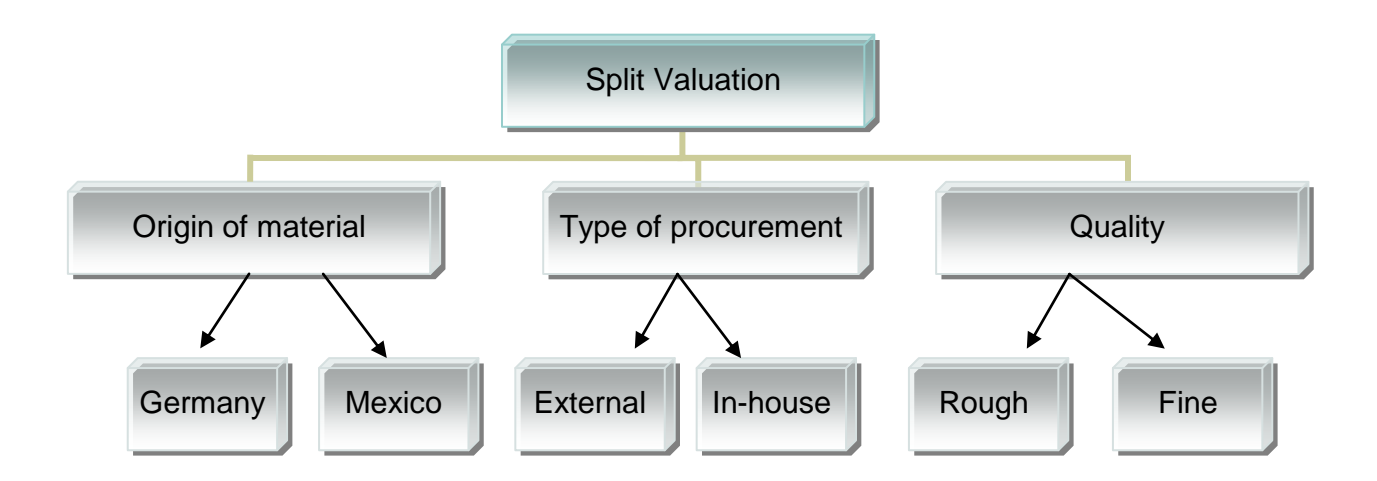

# <span id="page-3-0"></span>**Configuration of Split Valuation**

#### <span id="page-3-1"></span>**4.1 Activation of split valuation**

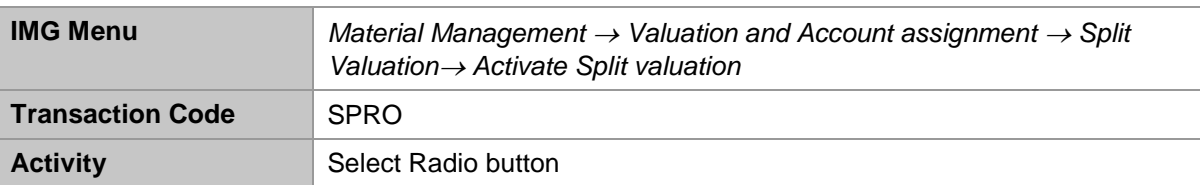

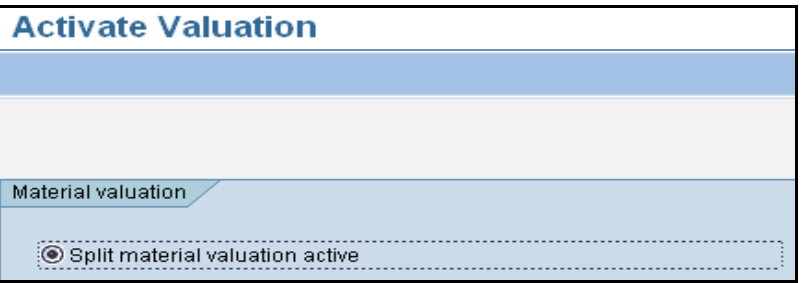

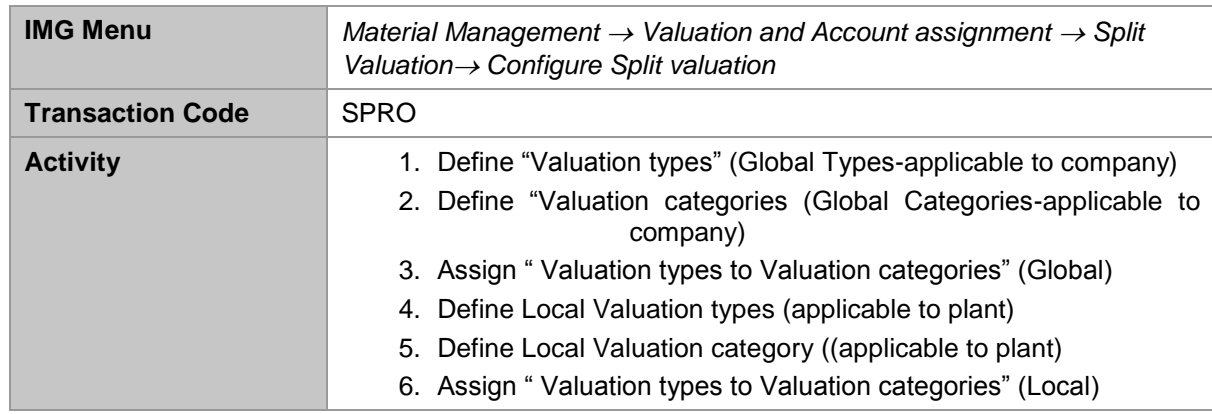

#### <span id="page-4-0"></span>**4.2 Configure Split Valuation**

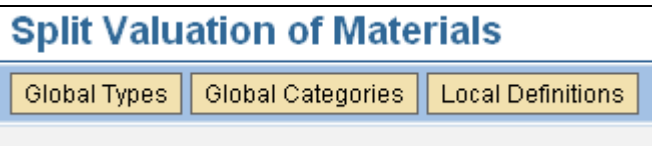

<span id="page-4-1"></span>4.2.1. Define "Valuation types" (Global Types-applicable to company)

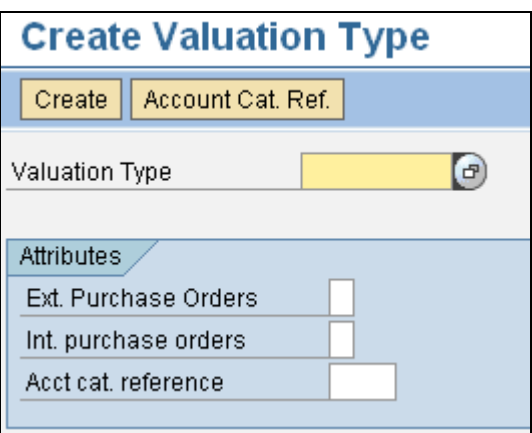

<span id="page-4-2"></span>4.2.2 Define "Valuation categories (Global Categories-applicable to company)

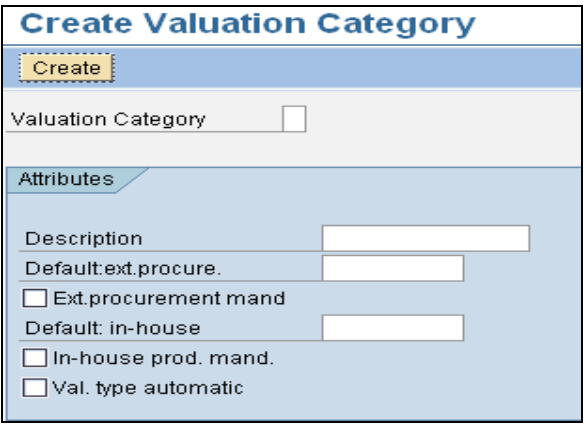

#### <span id="page-5-0"></span>4.2.3 Assign "Valuation types to Valuation categories" (Global)

Global Categories  $\rightarrow$  Types -> Cat.  $\rightarrow$  Put a cursor on Valuation type and click "Activate"

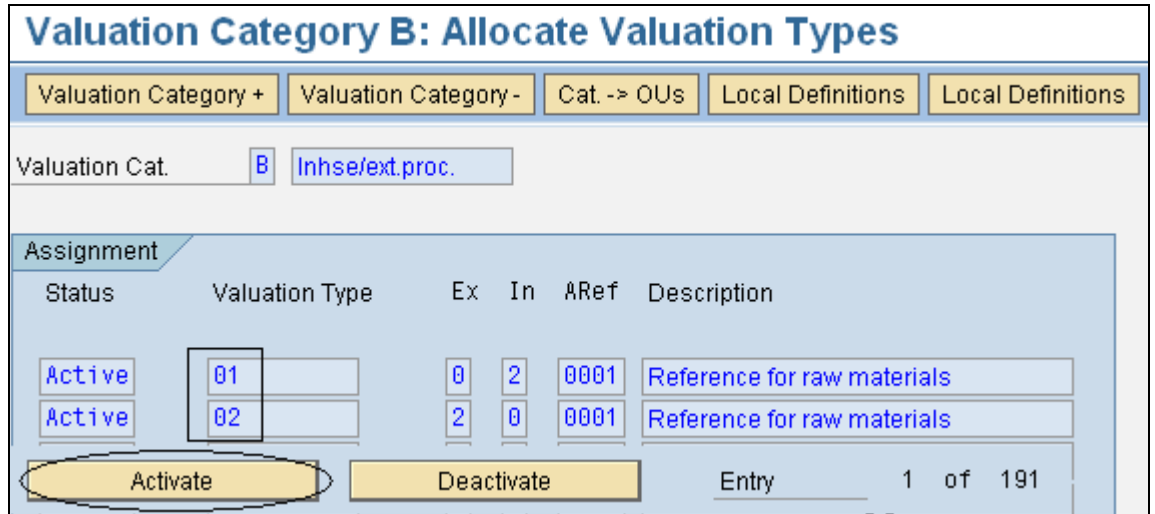

<span id="page-5-1"></span>4.2.4 Assign "Valuation categories to Org. Unit (Plant level)

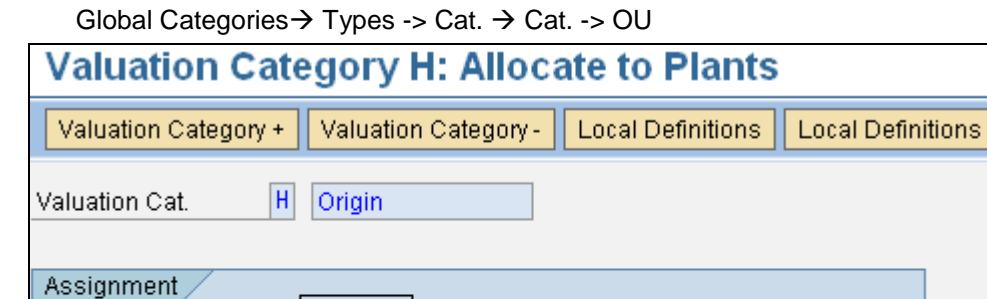

Organizational unit name

Centro 0001

Deactivate

Plant 0001

Note: System updates local valuation type and valuation categories based on settings made above. There is an option provided at local definition level to "change" the settings at local level.

**Status** 

Active

Activate

# <span id="page-6-0"></span>**GL Account determination with Split Valuation**

Following are the basic pre-requisites for automatic GL account determination to take place for split valuated materials.

#### <span id="page-6-1"></span>**Pre-requisites**

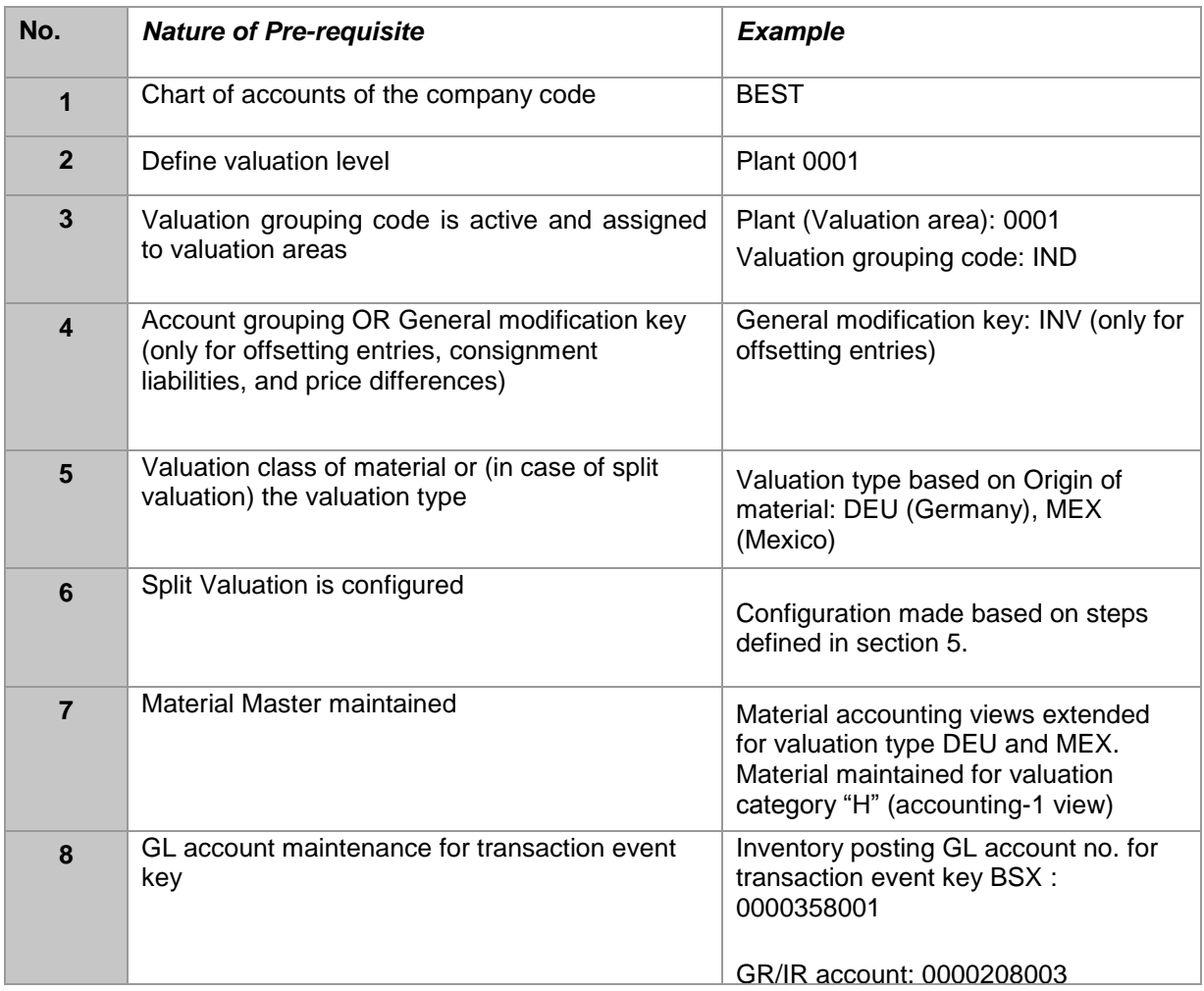

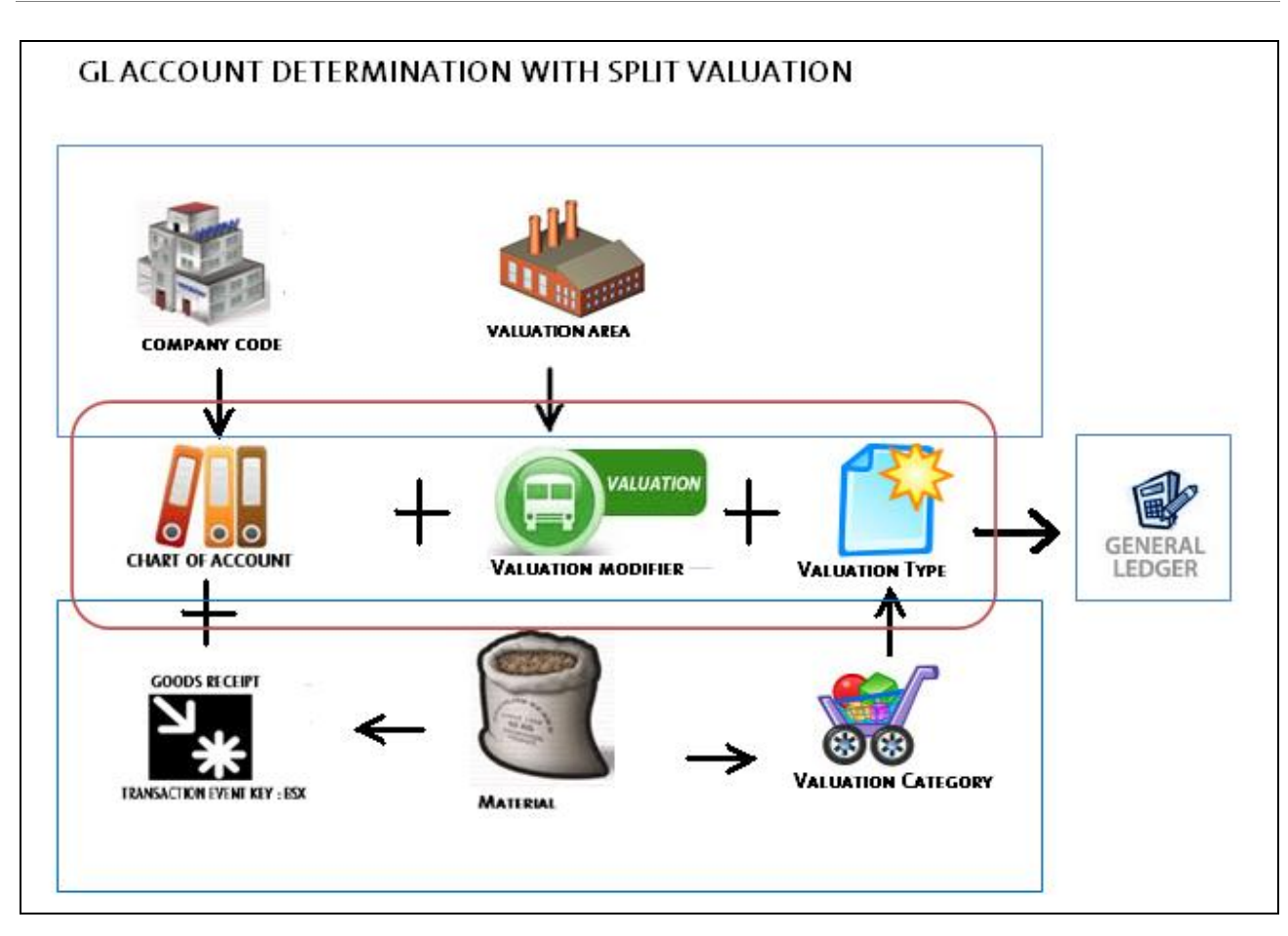

**Scenario:** Goods Receipt of material from against supplier PO

GL account determination during normal Goods receipt will takes place as follows (also as shown in above figure).

1. System checks company code of the valuation area. Chart of account is determined based on the company code.

2. If it is goods receipt then system finds out the goods movement related transaction event key BSX (Inventory posting).

3. Chart of accounts and transaction key event together tries to find out what are the valuation area grouping code (valuation modifier) and the valuation type based on valuation category and material master.

4. Valuation modifier and valuation type together then determines the General Ledger (GL) account.

### <span id="page-8-0"></span>**Material price change with Split Valuation**

Let us take an example to see how the stock of material lying at Inventory will be evaluated when the material is subjected to split valuation.

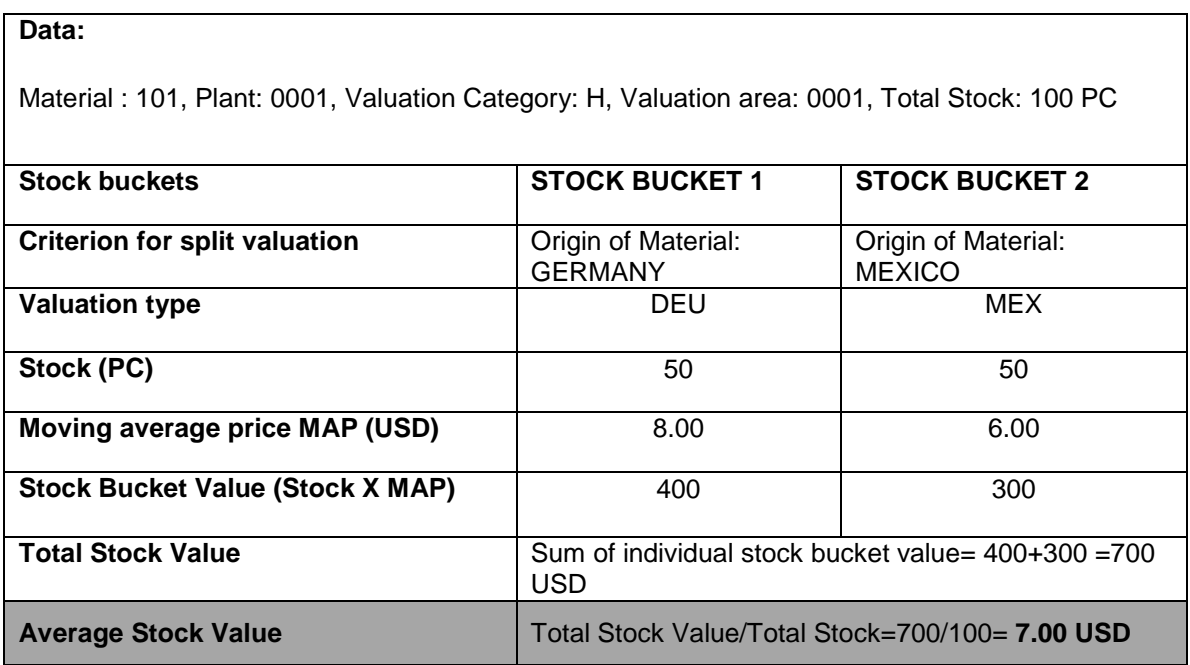

Above table shows the calculations involved during arriving at the average stock value if the material is subjected to split valuation based on origin of material.

### <span id="page-9-0"></span>**Related Content**

SAP library: MM - [Material Price Change](http://help.sap.com/saphelp_470/helpdata/en/47/61017149f011d1894c0000e829fbbd/frameset.htm)

<span id="page-9-1"></span>[SAP library: Inventory Management and Physical Inventory](http://help.sap.com/saphelp_470/helpdata/en/a5/63314d43a211d189410000e829fbbd/frameset.htm)

[SAP library: FI Accounts Receivable and Accounts Payable](http://help.sap.com/saphelp_470/helpdata/en/01/a9c727455711d182b40000e829fbfe/frameset.htm)

For more information, visit the **Enterprise Resource Planning homepage** 

# <span id="page-10-0"></span>**Disclaimer and Liability Notice**

This document may discuss sample coding or other information that does not include SAP official interfaces and therefore is not supported by SAP. Changes made based on this information are not supported and can be overwritten during an upgrade.

SAP will not be held liable for any damages caused by using or misusing the information, code or methods suggested in this document, and anyone using these methods does so at his/her own risk.

SAP offers no guarantees and assumes no responsibility or liability of any type with respect to the content of this technical article or code sample, including any liability resulting from incompatibility between the content within this document and the materials and services offered by SAP. You agree that you will not hold, or seek to hold, SAP responsible or liable with respect to the content of this document.